# **RESILIENCE SUMMIT, NOVEMBER 6, 2020** COMMITMENT

The organizing committee is committed to making our Resilience Summit a safe and accessible space for all participants. By attending, you are committing to our "Participant's Agreement"

- I commit to being thoughtful about the words that I choose, and to avoid the use of oppressive language (in particular, we want to name racist, sexist, transphobic, ableist, ageist, classist, and homophobic language);
- I commit to being present for the duration of the Summit i.e. as focused as possible, so that we can advance the conversations effectively and be respectful of each others' time;
- I commit to creating space for others to participate and being mindful of the space that I am taking as a participant;
- I understand that parts of the Summit will be recorded, and I understand that the recordings may be shared publicly after the Summit.

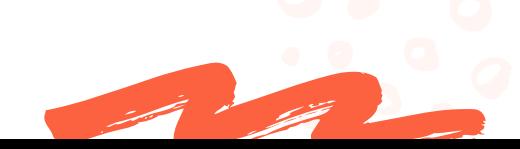

## OUR MANDATE

*We have taken the following measures to make our Summit a safer and more accessible space, although we acknowledge that there is still a lot of work to be done:*

Providing a dial-in option for those who do not have access to a computer or to the internet; Offering a sliding scale of tickets, including offering tickets at \$0; 1 2

Providing this Zoom guide, and inviting those who need additional technical assistance to log into the Summit 30 minutes early so that we can offer support; 3

Asking all presenters to describe text and diagrams on their slides; 4

Sharing our schedule in advance so that participants can plan their participation;

Working with our facilitators to set strong norms and to call out and shut down all oppressive language and behaviours used by participants during break-out sessions, in video, audio, and chat formats. 6

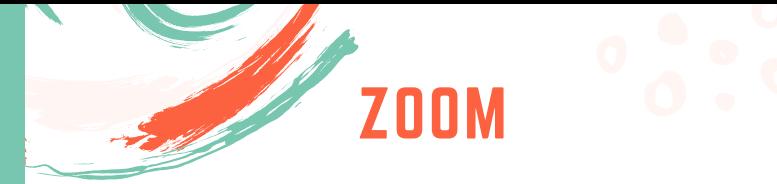

The Resilience Summit will be using the Zoom webinar platform. You can video chat using Zoom on your mobile device or computer. This is a one pager on Zoom basics. Learn more about Zoom: [https://www.zoom.us](https://www.zoom.us/)

### **How to use Zoom on your Computer or Mobile Device: Video Meeting Basics**

#### What you need:

- Zoom Desktop Client or Mobile App. Your invitation allows you to download this.
- A headset with a mic can be helpful, especially if you are in a room where there may be noise behind you. The program is built to avoid "echo" so you can use your laptop/mobile built-in speaker and mic. However, if you do get some echo, switching to a headset works well.

#### **Do I need to use video?**

No - you can choose to just use the audio to join the conversation. Your name will appear in place of your face. If you choose to use video, it is always good to ensure your camera is pointed in a way that allows folks to see you.

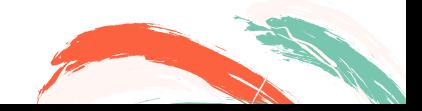

#### **Joining a webinar by invitation link**

To join the webinar, you will click the link that the host provides you. Please note: there will also be a password to enter the Zoom room along with the invitation.

#### **How does it work?**

While the platform is fairly easy to use, its basic functions are organized slightly differently depending on if you use the desktop or mobile version, so you may need to play a little to learn how to make your specific sound and set it up perfectly for you.

Once you have your audio and video as you prefer, you can choose how to set up your zoom room. You will see the presentation or you can adjust to see the chat room, other attendees, and more.

If you are not technical at all, please ensure you login 30 minutes early so your host can help you get set up.

The hosts (Alex Lidstone and Catriona Mallows) will also ensure you are seeing and hearing the presentation and will help you navigate the forum with break out rooms, side chats, or polling.

**You can manually phone in to the webinar** Having tech issues? Cannot access through the web? We will send a phone/dial in option with every registration. You can use your phone to call into the same web meeting. There will be a 9-digit meeting ID/webinar ID in your registration email along with the Canada call in numbers to join the call.

**Some light etiquette for online meetings…** The break-out sessions will be hosted and facilitated to ensure everyone knows how to ask questions without interrupting each other, ensuring technology is good, and being kind when whilst other things are going on in the background!

- The waiting room is a holding area once you have logged on and is used as a security protocol.
- The host will let you into the Main Room. Please ensure you use your First Name, Last Name, Organization.
- To avoid background noise, please mute your mic when you are not talking.
- When you would like to speak, you will then need to unmute it. To mute/unmute on the phone, dial \*6
- Please feel free to use virtual backgrounds.
- Please try to sign in at least 5 minutes early so we can get started right on time. During the plenary presentations, we recommend switching to "Speaker" view.

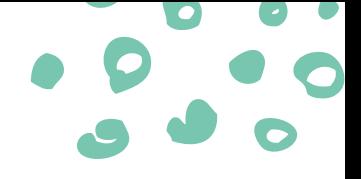

If you have additional accessibility needs, please contact **Alex** at **alex@climatecaucus.ca** or

**Catriona** at **catrionamallows@uvic.ca** and we will do our best to accommodate your needs.

During the Summit, Alex will be the Accessibility point person.

Thank you for reading!

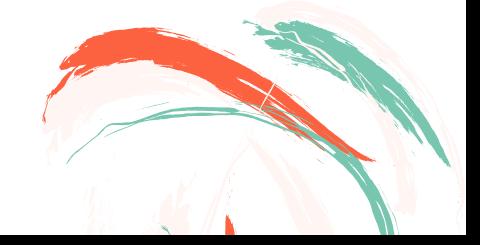